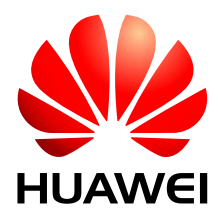

HUAWEI 30 mm x 30 mm LGA Module

# **Development Kit Guide**

Issue 05 Date 2016-12-12

## **Copyright © Huawei Technologies Co., Ltd. 2016. All rights reserved.**

No part of this manual may be reproduced or transmitted in any form or by any means without prior written consent of Huawei Technologies Co., Ltd. and its affiliates ("Huawei").

The product described in this manual may include copyrighted software of Huawei and possible licensors. Customers shall not in any manner reproduce, distribute, modify, decompile, disassemble, decrypt, extract, reverse engineer, lease, assign, or sublicense the said software, unless such restrictions are prohibited by applicable laws or such actions are approved by respective copyright holders.

## **Trademarks and Permissions**

SL HUAWEI, HUAWEI, and  $\mathbf{W}$  are trademarks or registered trademarks of Huawei Technologies Co., Ltd. LTE is a trade mark of ETSI.

Other trademarks, product, service and company names mentioned may be the property of their respective owners.

## **Notice**

Some features of the product and its accessories described herein rely on the software installed, capacities and settings of local network, and therefore may not be activated or may be limited by local network operators or network service providers.

Thus, the descriptions herein may not exactly match the product or its accessories which you purchase.

Huawei reserves the right to change or modify any information or specifications contained in this manual without prior notice and without any liability.

## **DISCLAIMER**

ALL CONTENTS OF THIS MANUAL ARE PROVIDED "AS IS". EXCEPT AS REQUIRED BY APPLICABLE LAWS, NO WARRANTIES OF ANY KIND, EITHER EXPRESS OR IMPLIED, INCLUDING BUT NOT LIMITED TO, THE IMPLIED WARRANTIES OF MERCHANTABILITY AND FITNESS FOR A PARTICULAR PURPOSE, ARE MADE IN RELATION TO THE ACCURACY, RELIABILITY OR CONTENTS OF THIS MANUAL.

TO THE MAXIMUM EXTENT PERMITTED BY APPLICABLE LAW, IN NO EVENT SHALL HUAWEI BE LIABLE FOR ANY SPECIAL, INCIDENTAL, INDIRECT, OR CONSEQUENTIAL DAMAGES, OR LOSS OF PROFITS, BUSINESS, REVENUE, DATA, GOODWILL SAVINGS OR ANTICIPATED SAVINGS REGARDLESS OF WHETHER SUCH LOSSES ARE FORSEEABLE OR NOT.

THE MAXIMUM LIABILITY (THIS LIMITATION SHALL NOT APPLY TO LIABILITY FOR PERSONAL INJURY TO THE EXTENT APPLICABLE LAW PROHIBITS SUCH A LIMITATION) OF HUAWEI ARISING FROM THE USE OF THE PRODUCT DESCRIBED IN THIS MANUAL SHALL BE LIMITED TO THE AMOUNT PAID BY CUSTOMERS FOR THE PURCHASE OF THIS PRODUCT.

#### **Import and Export Regulations**

Customers shall comply with all applicable export or import laws and regulations and be responsible to obtain all necessary governmental permits and licenses in order to export, re-export or import the product mentioned in this manual including the software and technical data therein.

### **Privacy Policy**

To better understand how we protect your personal information, please see the privacy policy at [http://consumer.huawei.com/privacy-policy.](http://consumer.huawei.com/privacy-policy)

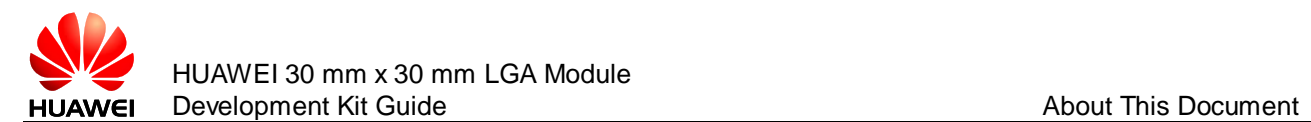

# **About This Document**

# **Revision History**

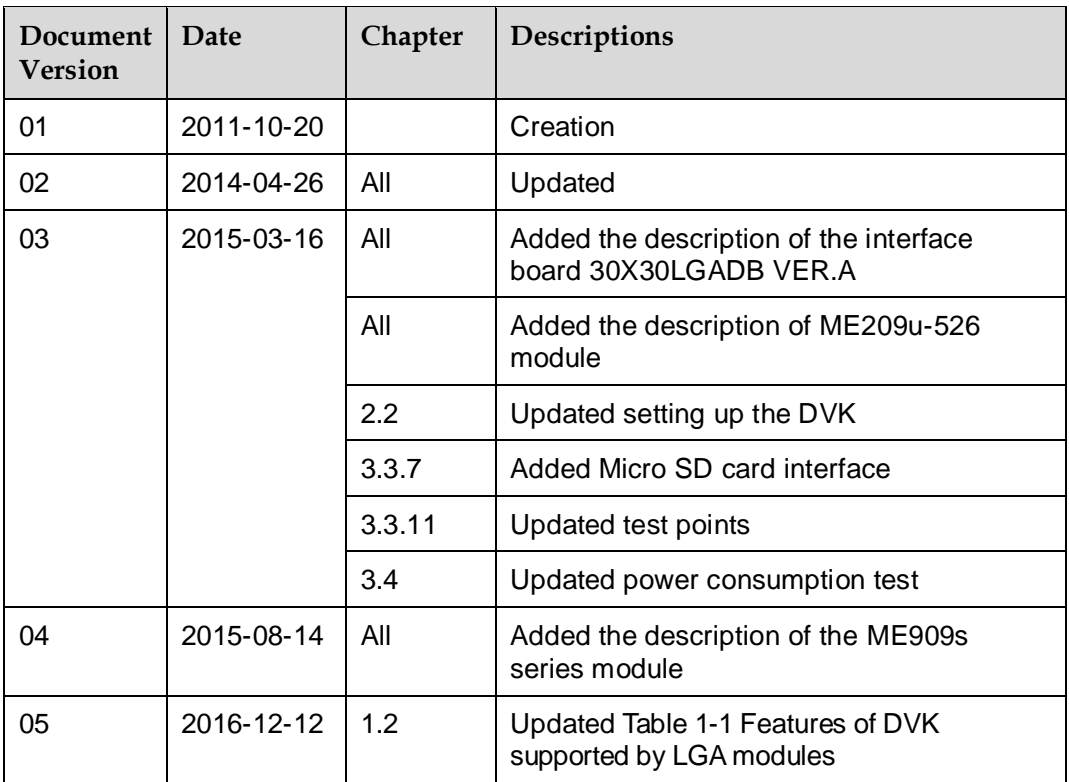

# **Scope**

MU509 series

MC509 series

MU609

MU709 series

ME909u series

ME209u-526

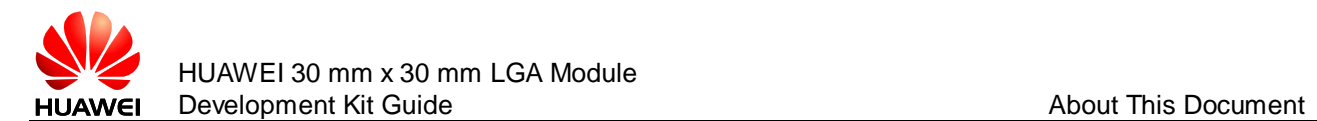

ME909s series

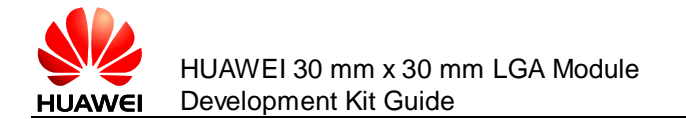

# Contents

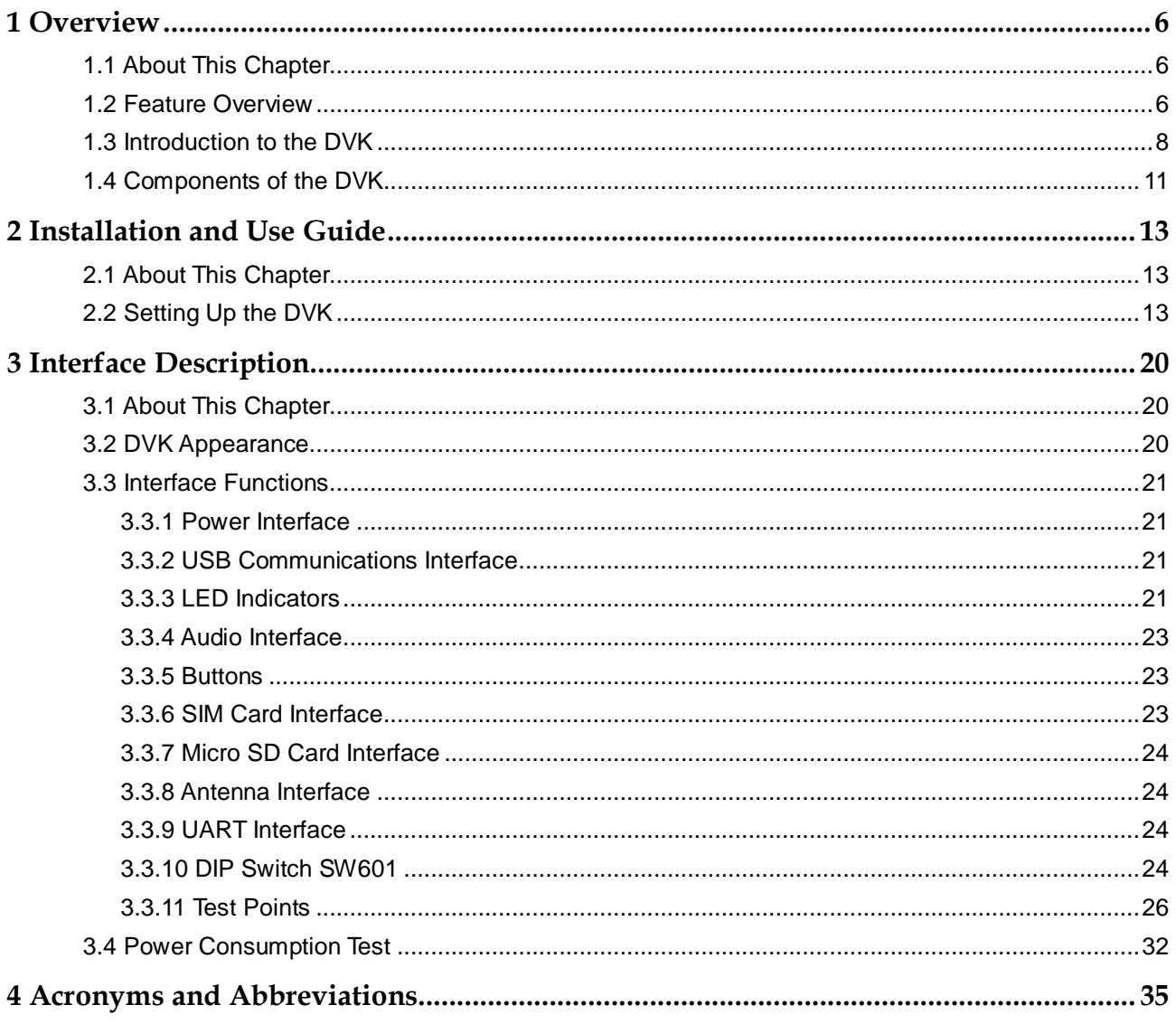

<span id="page-5-0"></span>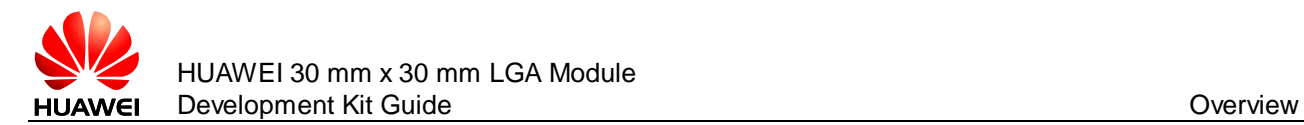

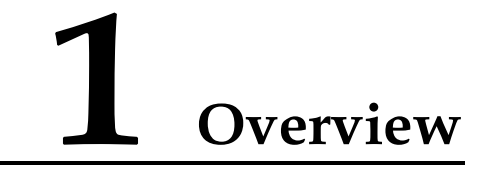

# <span id="page-5-1"></span>**1.1 About This Chapter**

This chapter provides a brief description of the 30 mm x 30 mm LGA module development kit (DVK), including:

- **•** [Feature Overview](#page-5-2)
- [Introduction to the DVK](#page-7-0)
- [Components of the DVK](#page-10-0)

# <span id="page-5-2"></span>**1.2 Feature Overview**

The 30 mm x 30 mm LGA module DVK supports MU509 series, MC509 series, MU609, MU709 series, ME909u series, ME209u-526 and ME909s series module. [Table 1-1 d](#page-5-3)escribes the features of DVK supported by LGA modules.

| Feature              | Implementation                                                                           | <b>MC509</b> | <b>MU509</b> | <b>MU609</b> | <b>ME909u</b> | <b>MU709</b> | ME209u-<br>526 | <b>ME909s</b> |
|----------------------|------------------------------------------------------------------------------------------|--------------|--------------|--------------|---------------|--------------|----------------|---------------|
| Power<br>Supply      | 220 V AC to 5 V<br>DC Adaptor (Micro<br>USB Port)                                        | $\sqrt{ }$   | $\sqrt{ }$   | $\sqrt{ }$   | $\sqrt{ }$    | $\sqrt{ }$   | $\sqrt{ }$     | $\sqrt{ }$    |
|                      | Add another two 3<br>pin-single-row<br>connector. One is<br>5 V and the other<br>is GND. | $\sqrt{ }$   | $\sqrt{ }$   | $\sqrt{ }$   | $\sqrt{ }$    | $\sqrt{ }$   | $\sqrt{ }$     | $\sqrt{ }$    |
|                      | Input voltage<br>range DC 4.5 V to<br>5.5 V (typical<br>value is 5.0 V)                  | $\sqrt{2}$   | $\sqrt{ }$   | $\sqrt{ }$   | $\sqrt{ }$    | $\sqrt{ }$   | $\sqrt{ }$     | $\sqrt{ }$    |
| Antenna<br>connector | <b>GPS</b>                                                                               | $\sqrt{ }$   | X            | $\sqrt{ }$   | $\sqrt{ }$    | $\times$     | $\times$       | X             |
|                      | <b>AUX</b>                                                                               | $\sqrt{ }$   | Χ            | $\sqrt{ }$   | $\sqrt{ }$    | $\sqrt{}$    | $\sqrt{ }$     | $\sqrt{ }$    |

<span id="page-5-3"></span>**Table 1-1** Features of DVK supported by LGA modules

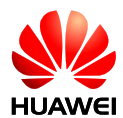

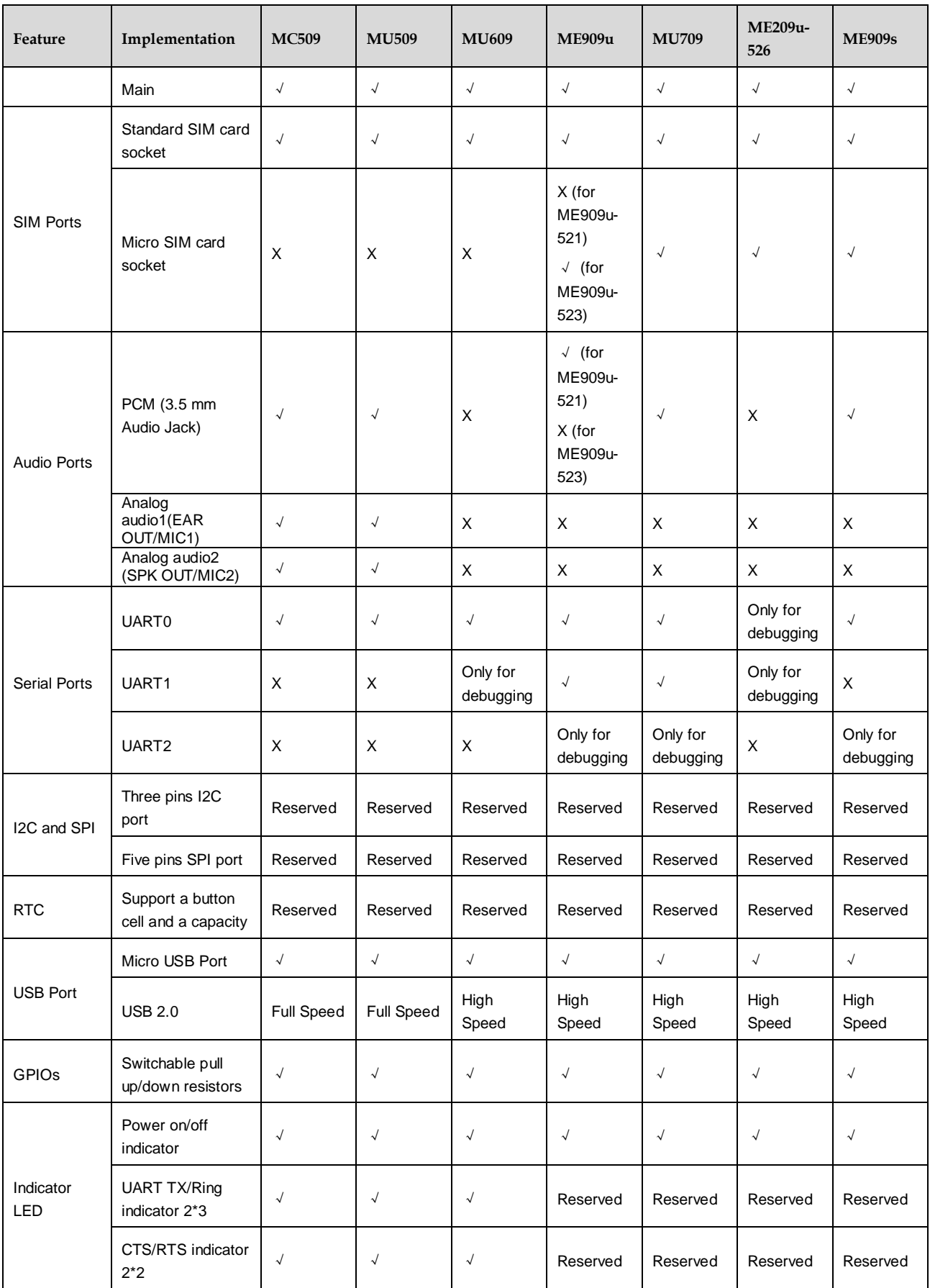

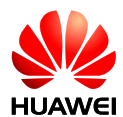

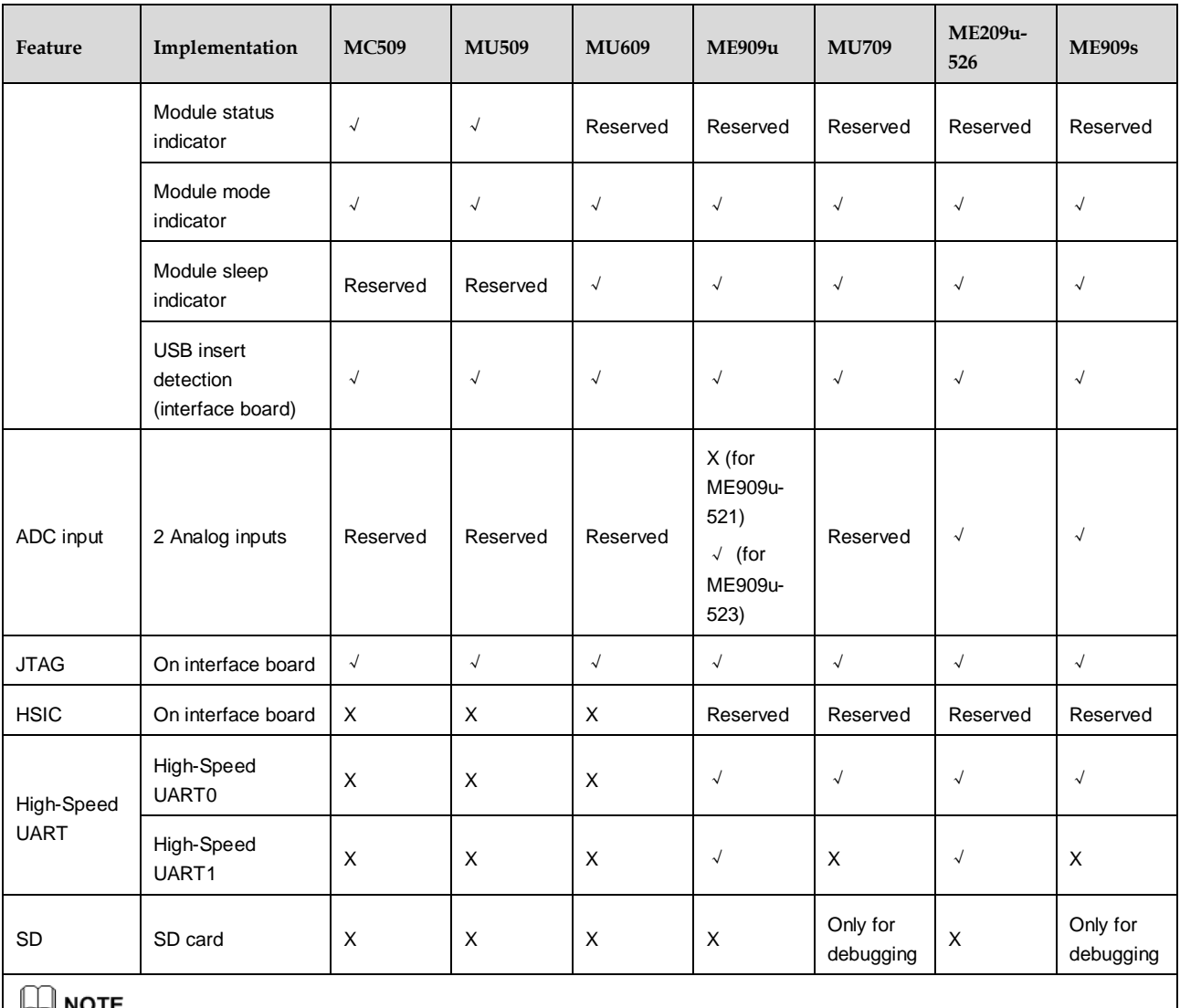

Reserved means features DVK supports but the module does not support now.

X indicates the module does not support the feature; √ indicates the module supports the feature.

## $\square$  Note

- For the detailed feature information, you can refer to the module's hardware guide.
- In the following chapters and sections, "module" refers to the 30 mm x 30 mm LGA module; "DVK" refers to the 30 mm x 30 mm LGA module development kit.

# <span id="page-7-0"></span>**1.3 Introduction to the DVK**

The DVK provides a complete solution based on the data functions of the module. For designers who adopt the module in their designs, the DVK facilitates their module-based programming and troubleshooting at the project development stage.

The DVK consists of two development boards. One is mother board and the other is interface board.

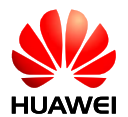

- The mother board (MD0MU609M02 VER.B) is the universal board and can be used in all 30 mm x 30 mm LGA modules, as shown in [Figure 1-1 .](#page-8-0)
- There are two interface boards (ML0ME909UM VER.B or 30X30LGADB VER.A) for LGA modules, as shown in [Figure 1-2 a](#page-9-0)nd [Figure 1-3 .](#page-9-1) The 30 mm x 30 mm LGA module is soldered on this board.

<span id="page-8-1"></span>[Table 1-2 s](#page-8-1)hows the interface board and mother board for LGA modules.

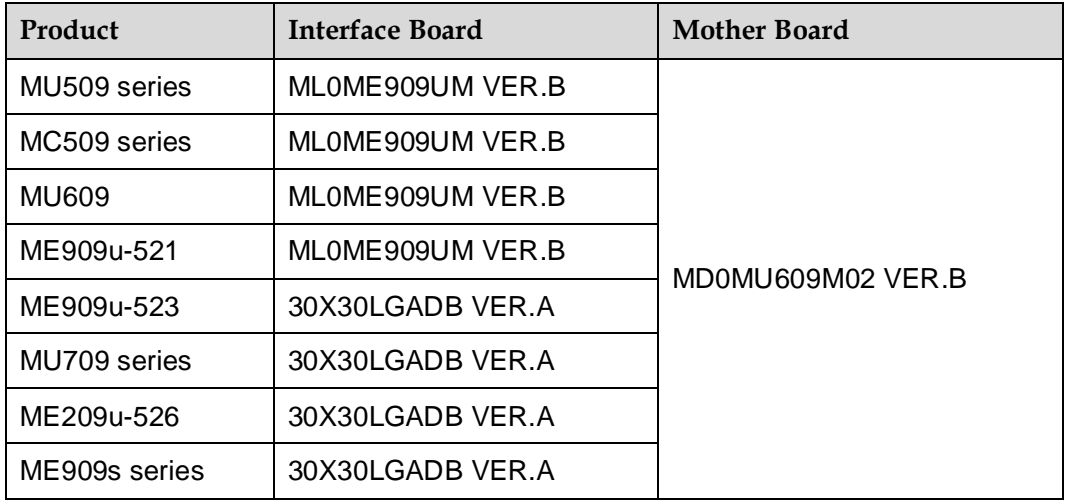

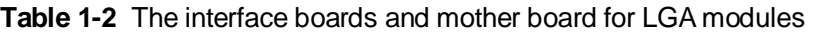

#### <span id="page-8-0"></span>**Figure 1-1** The mother board (MD0MU609M02 VER.B)

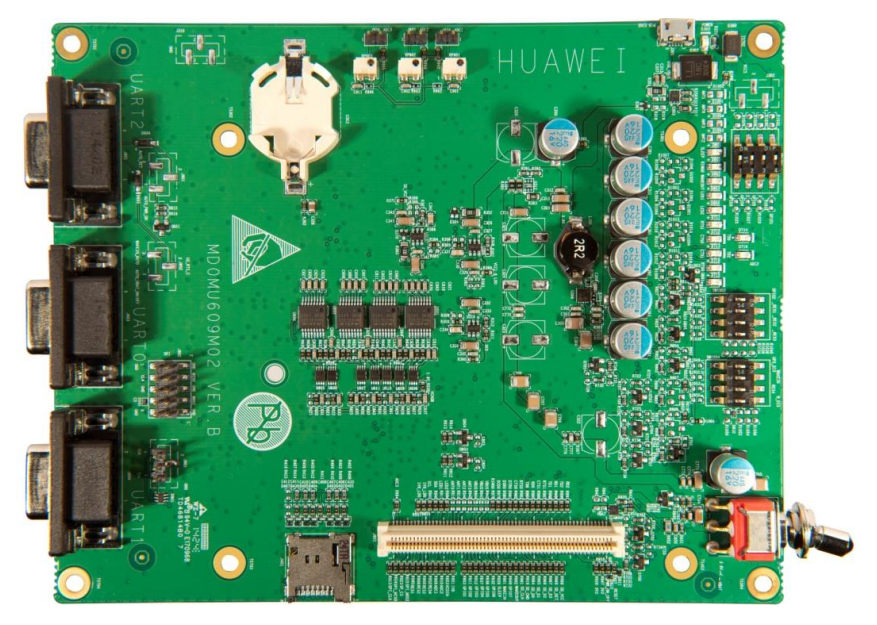

<span id="page-9-0"></span>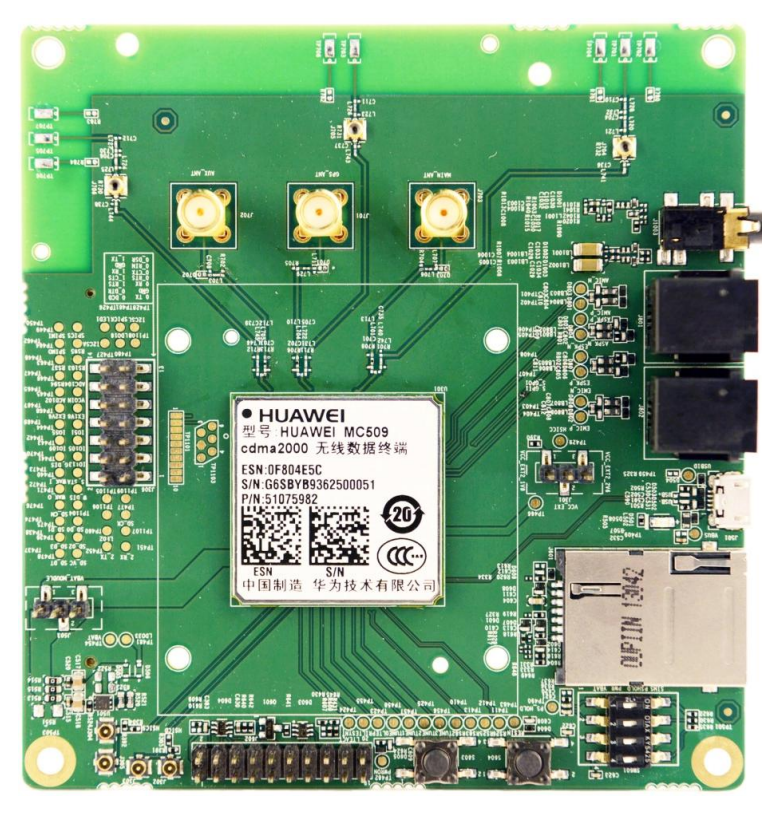

#### **Figure 1-2** The interface board (ML0ME909UM VER.B)

<span id="page-9-1"></span>**Figure 1-3** The interface board (30X30LGADB VER.A)

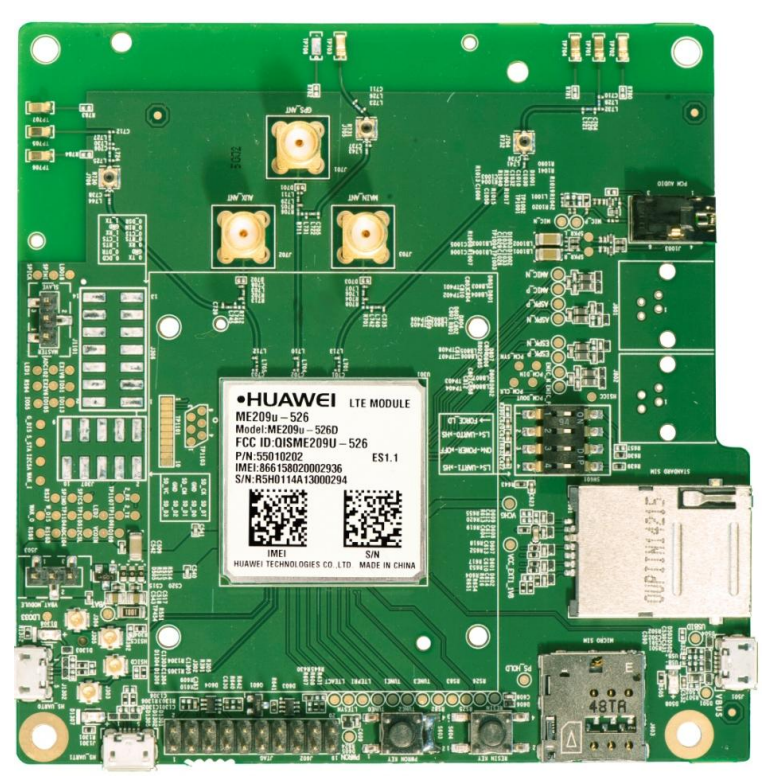

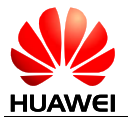

Consisting of a dedicated interface board and accessories, the DVK provides the following interfaces:

- Two Micro USB interfaces, one is used for power supply and the other is used to communicate.
- Three standard RS-232 interfaces: 4-line (UART 1), 8-line/4-line (UART 0) and 2-line (UART 2)
- Standard Subscriber Identity Module (SIM) card interface
- Micro SIM card interface
- **•** Three SMA (Small A Type) antenna connectors
- SD card interface
- Audio interface

# <span id="page-10-1"></span><span id="page-10-0"></span>**1.4 Components of the DVK**

Check the components and their quantities after you obtain the DVK. If any component is missing or damaged, contact with your DVK supplier. [Table 1-3 l](#page-10-1)ists the components of the DVK.

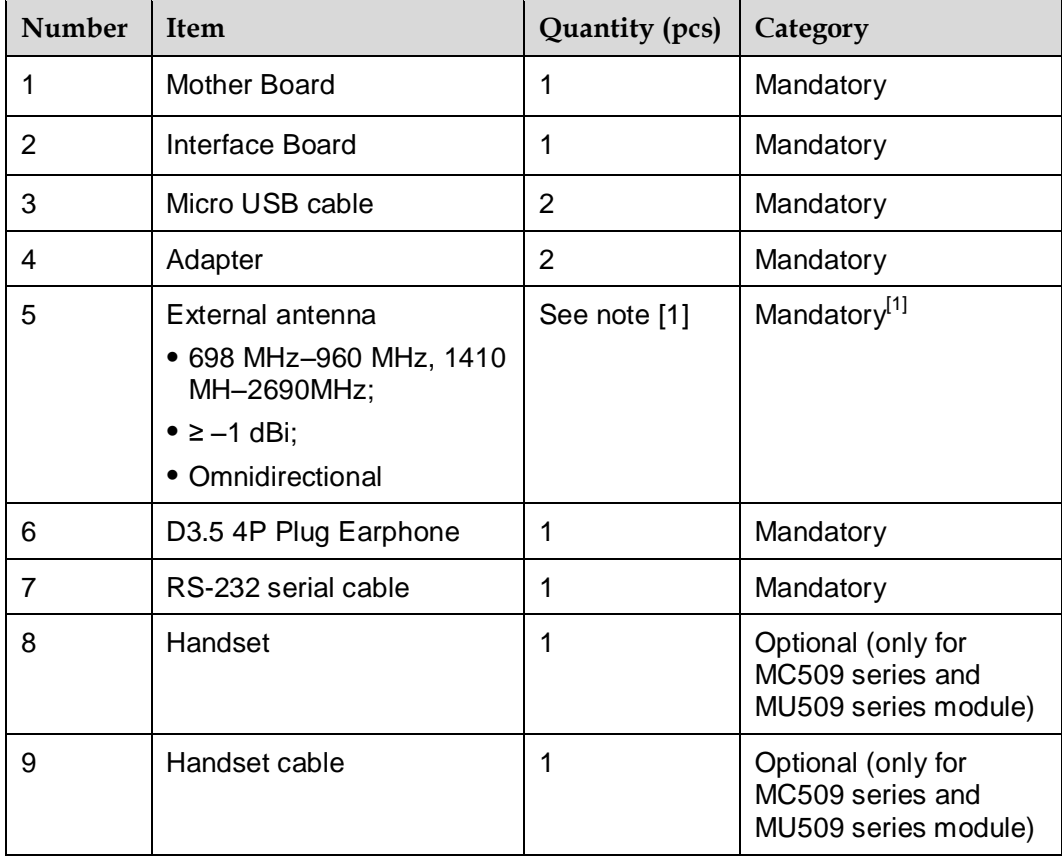

**Table 1-3** Components of the DVK

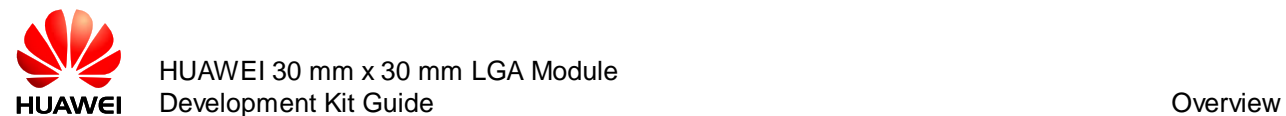

#### **Q** NOTE

- The mother board and the interface board have been assembled when you obtain the DVK. You do not need do the assembly by yourself.
- The mother board and the interface board should be assembled correctly to ensure modules work normally.
- [1]: The DVK provides three antenna connectors: MAIN, AUX and GPS. Yet not all the LGA modules support these three antennas. For the detailed information, refer to the module's hardware guide.

<span id="page-12-0"></span>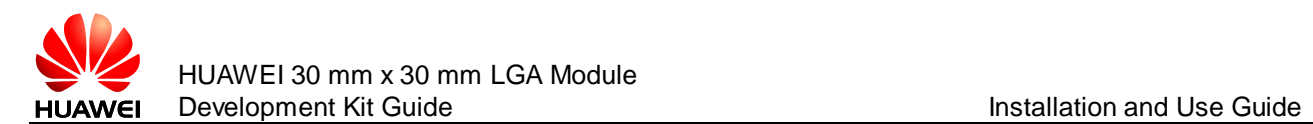

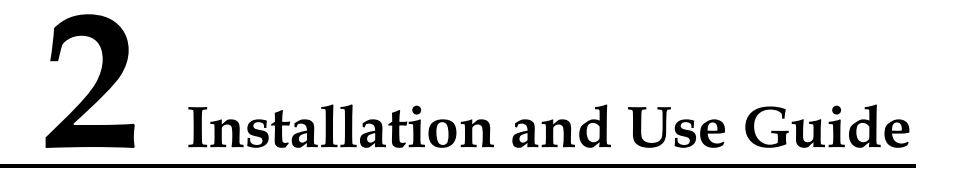

# <span id="page-12-1"></span>**2.1 About This Chapter**

This chapter describes how to install and use the LGA module's DVK.

# <span id="page-12-2"></span>**2.2 Setting Up the DVK**

This chapter takes MC509 interface board (ML0ME909UM VER.B) and ME209u-526 interface board (30X30LGADB VER.A) as examples to describe how to install and use the LGA module's DVK.

To install the DVK, perform the following steps:

Step 1 Lift the switch S701 on the mother board first, and then turn S701 to the "OFF" position.

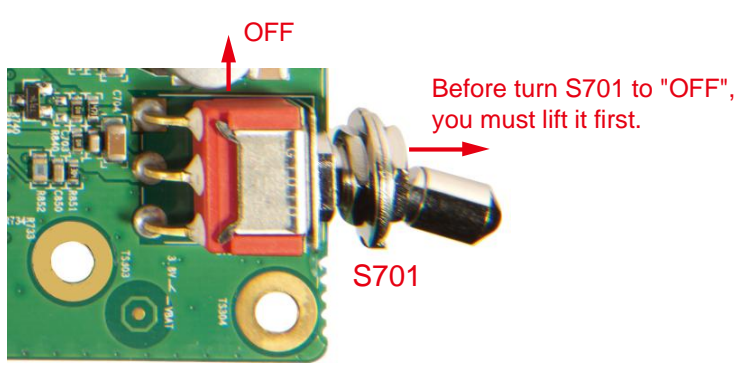

**Figure 2-1** Turning S701 to the "OFF" position

 $\Box$  NOTE

You must lift the switch first and then you can turn the switch to "OFF".

Step 2 Before powering on the module, insert a SIM card into the standard SIM card socket or the Micro SIM card socket (if the communication is required).

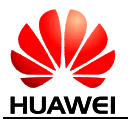

**Figure 2-2** Inserting a standard SIM card into the SIM card socket (for the interface board ML0ME909UM VER.B)

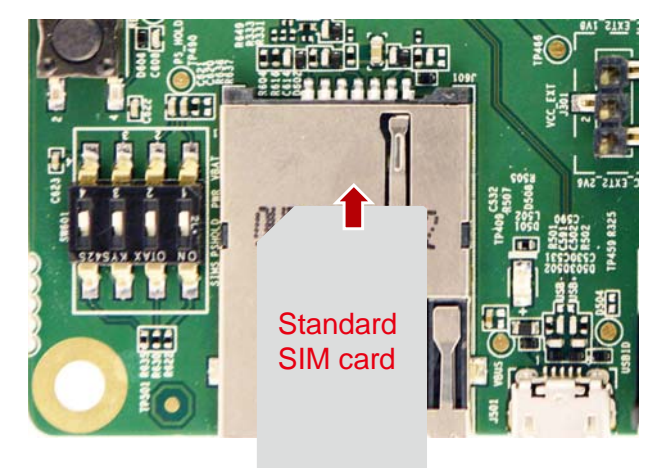

**Figure 2-3** Inserting a standard SIM card or Micro SIM card into the standard SIM card socket or the Micro SIM card socket (for the interface board 30X30LGADB VER.A)

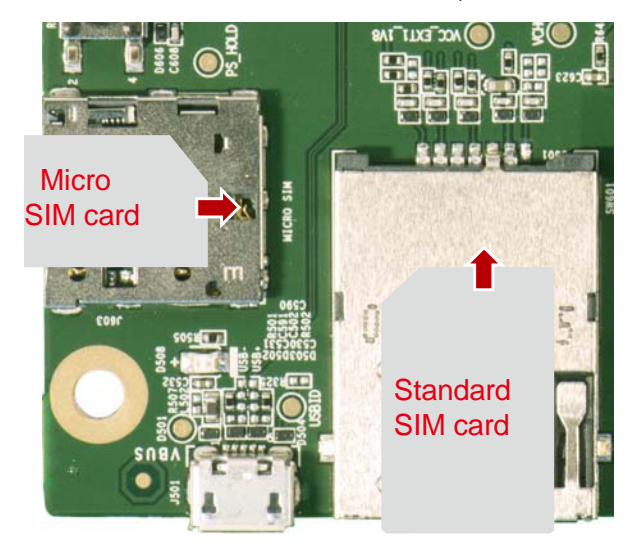

 $\square$  Note

You should not insert both cards anytime.

Step 3 The DVK provides three antenna interfaces.

If RF communication is required, connect the SMA connectors on the DVK to the external antennas or a radio communication tester by using coaxial cables. The external antennas should be assembled well before powering on the module.

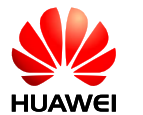

**Figure 2-4** Connecting the antenna (for the interface board ML0ME909UM VER.B)

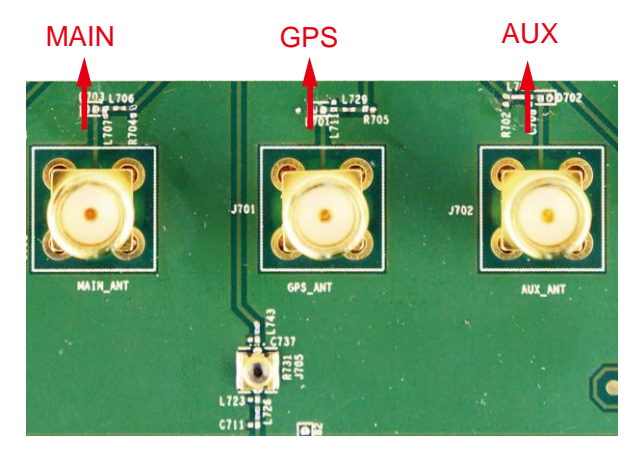

**Figure 2-5** Connecting the antenna (for the interface board 30X30LGADB VER.A)

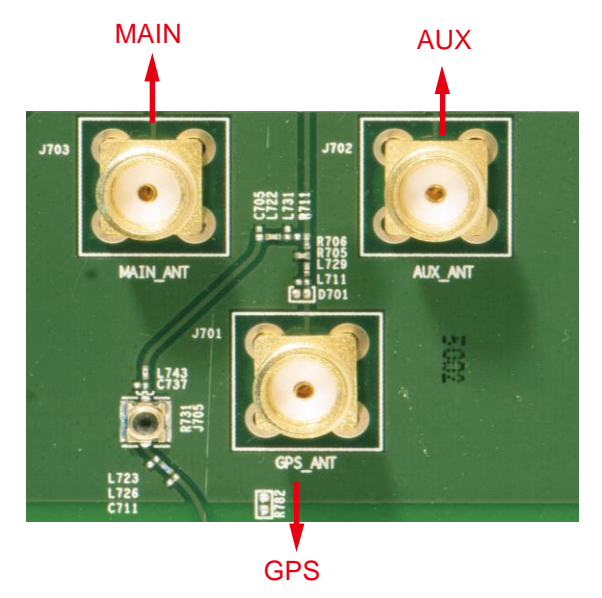

Step 4 Connect one USB cable from adapter to the Micro USB port on the mother board directly. The Micro USB can supply power to the DVK.

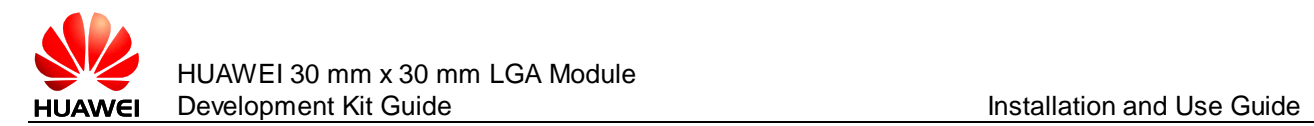

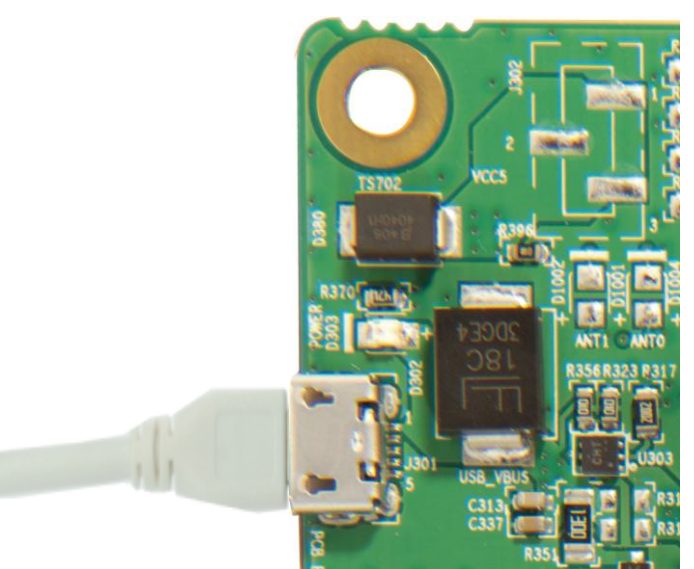

**Figure 2-6** Connecting the USB cable from adapter to the Micro USB port on the mother board

Step 5 To communicate with a PC, connect the other USB cable to the Micro USB port on the interface board directly.

**Figure 2-7** Connecting the USB cable to the Micro USB port on the interface board (for the interface board ML0ME909UM VER.B)

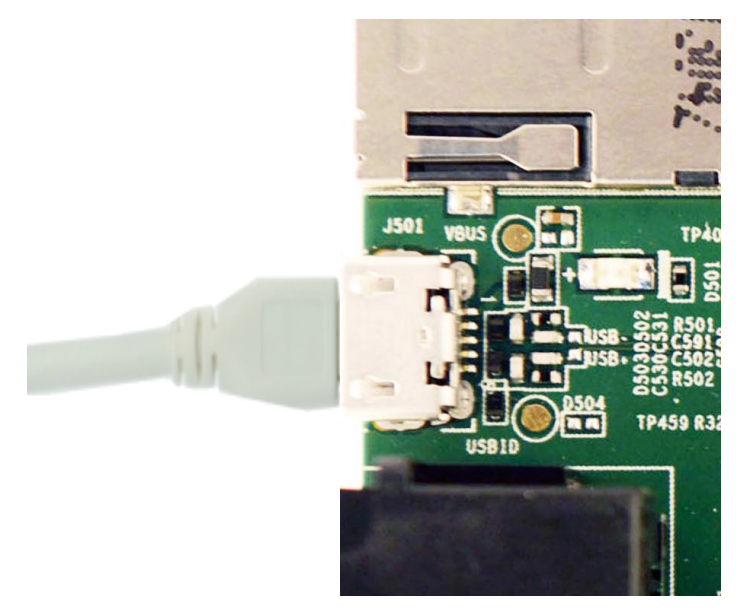

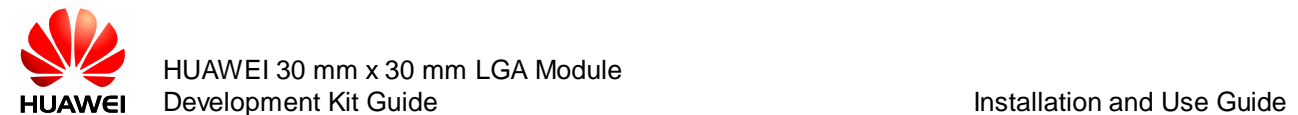

**Figure 2-8** Connecting the USB cable to the Micro USB port on the interface board (for the interface board 30X30LGADB VER.A)

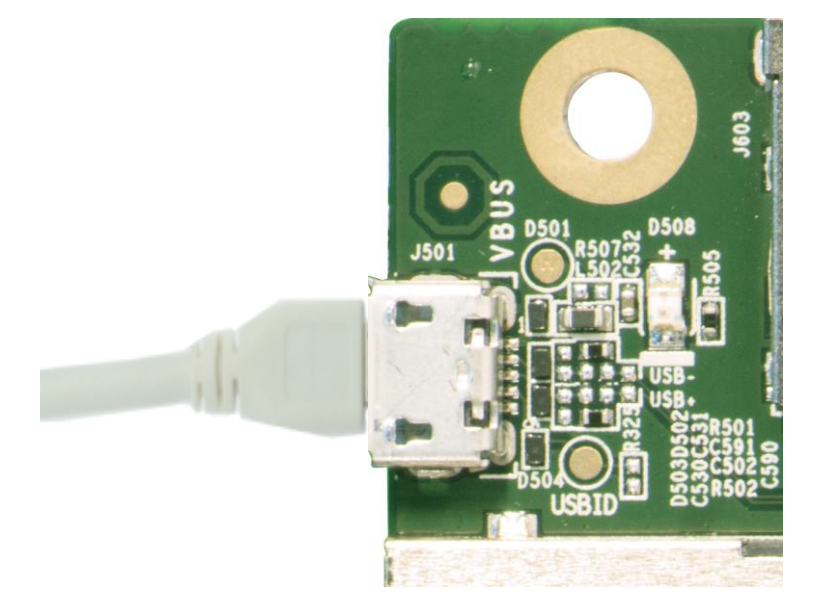

Step 6 Connect a D3.5 4P plug earphone to the audio port to test the PCM function. Connect a handset with handset cable to the audio port to test analog audio.

**Figure 2-9** Connecting an earphone and a handset

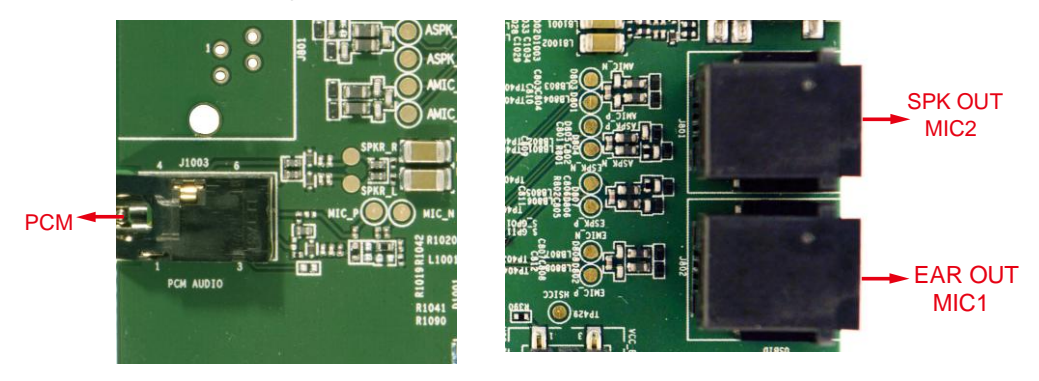

## **Q** NOTE

Only MU509 series and MC509 series module support analog audio.

Step 7 Lift the switch S701 on the mother board first, and then turn S701 to the "ON" position.

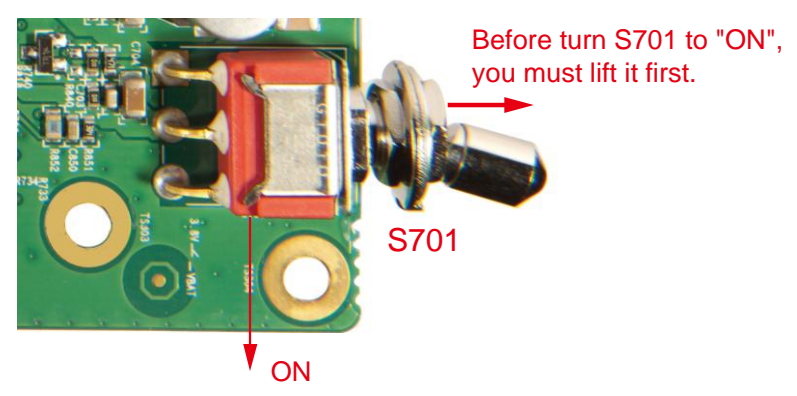

#### **Figure 2-10** Turning S701 to the "ON" position

 $\square$  NOTE You must lift the switch first and then you can turn the switch to "ON".

Step 8 Press and hold the POWER\_ON\_OFF button (silk-screen is PWRON KEY) for more than 0.5s to power on the module. Besides, the module can be automatically powered on when the POWER\_ON\_OFF signal of SW601 is toggled to "ON" side (about the details, you can refer to section [3.3.10 \)](#page-23-3).

**Figure 2-11** Powering on the module

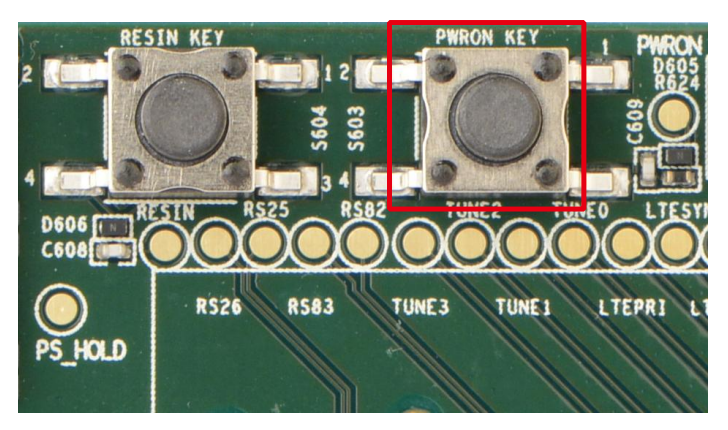

Step 9 Connect the RS-232 serial cable to the DB9 port on the DVK directly. And the module can communicate with the host computer through UART.

#### $\square$  note

The DVK supports 3 UART ports but the module may not support all the UART ports. For example, MC509 and MU509 series module only support UART0; MU609 module supports UART0 and UART1 but not UART2. For details, you can refer to module's hardware guide.

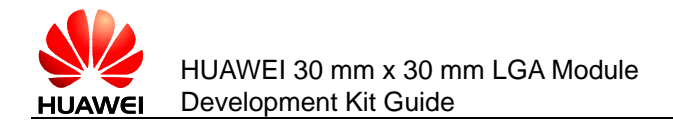

#### **Figure 2-12** Connecting UART interface

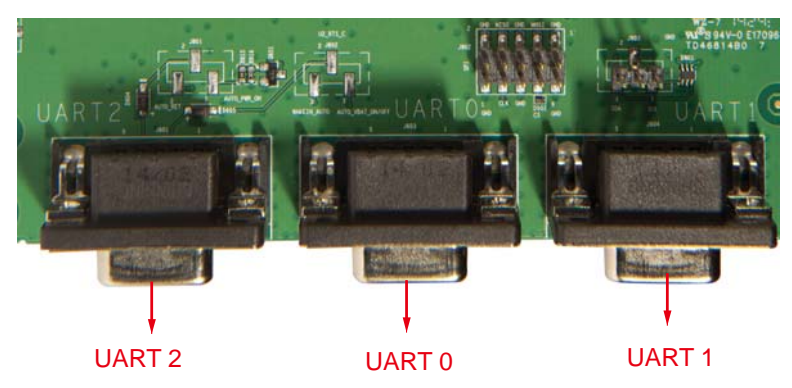

<span id="page-19-0"></span>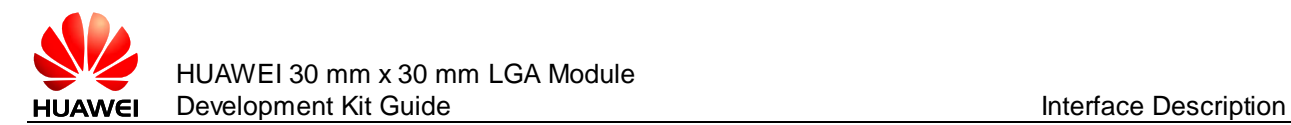

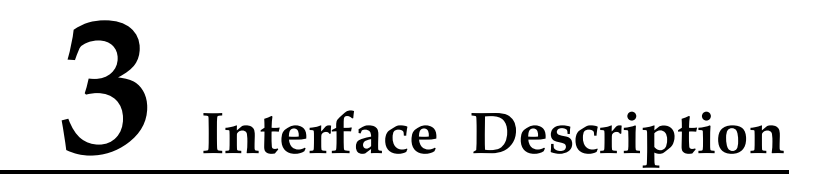

# <span id="page-19-1"></span>**3.1 About This Chapter**

This chapter describes the DVK appearance, interface functions, and interface usage of the DVK.

- [DVK Appearance](#page-19-2)
- [Interface Functions](#page-20-0)
- [Power Consumption Test](#page-31-0)

# <span id="page-19-2"></span>**3.2 DVK Appearance**

[Figure 3-1 s](#page-20-4)hows the appearance of the DVK (top view).

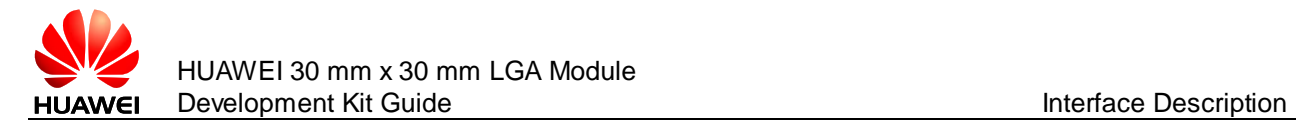

<span id="page-20-4"></span>**Figure 3-1** Appearance of the DVK (top view)

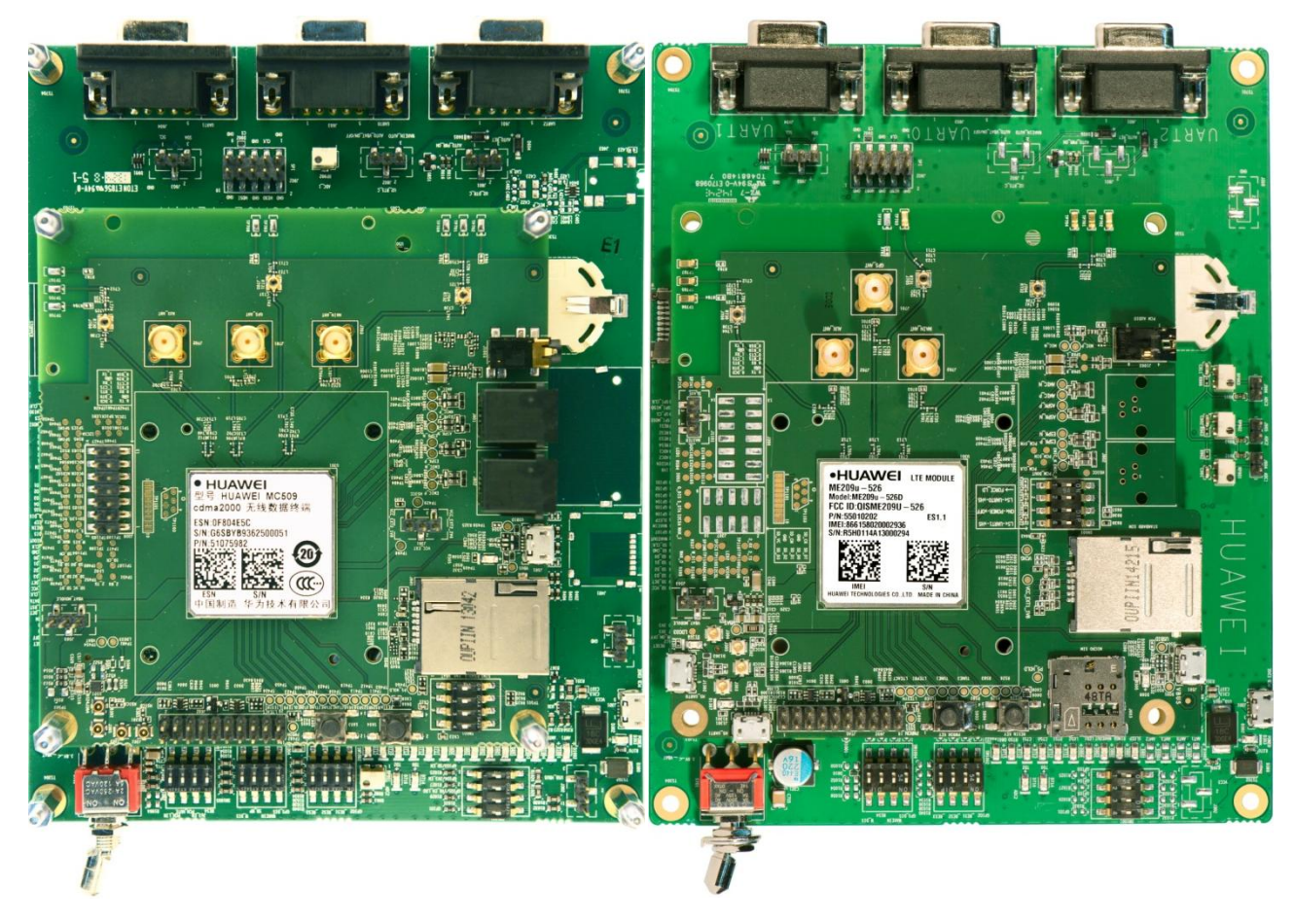

# <span id="page-20-0"></span>**3.3 Interface Functions**

## <span id="page-20-1"></span>3.3.1 **Power Interface**

Power can be supplied to the DVK by the Micro USB 5 V power supply port on the mother board as showed in chapter [2.2 .](#page-12-2)

## <span id="page-20-2"></span>3.3.2 **USB Communications Interface**

The DVK provides one Micro USB port on the interface board. The module can communicate with PC (or other DTE) through this Micro USB port.

## <span id="page-20-3"></span>3.3.3 **LED Indicators**

The DVK has sixteen LED indicators on the mother board. The description of these indicators is marked on the DVK, as shown in [Figure 3-2 .](#page-21-0) [Table 3-1 l](#page-21-1)ists the functions of these indicators.

<span id="page-21-0"></span>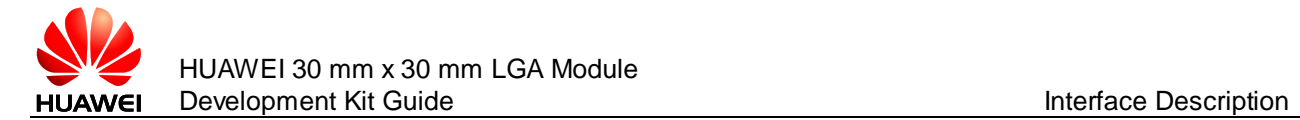

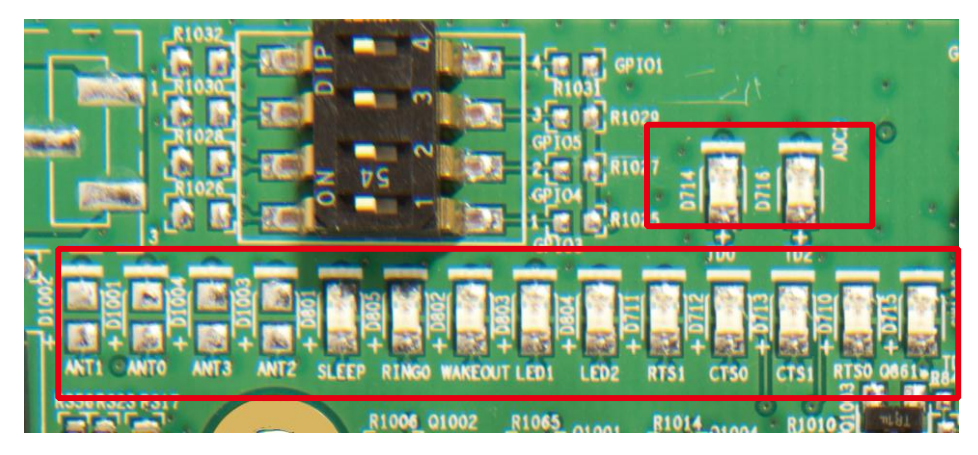

**Figure 3-2** LED indicators on the mother board

<span id="page-21-1"></span>**Table 3-1** Functions of the LED indicators on the DVK

| Position<br><b>Number</b> | Mark on the DVK   | Color          | <b>Function of the LED When It</b><br>Lights Up               |
|---------------------------|-------------------|----------------|---------------------------------------------------------------|
| D <sub>1002</sub>         | ANT <sub>1</sub>  | $\blacksquare$ | Reserved                                                      |
| D <sub>1001</sub>         | ANT <sub>0</sub>  |                | Reserved                                                      |
| D1004                     | ANT <sub>3</sub>  |                | Reserved                                                      |
| D <sub>1003</sub>         | ANT <sub>2</sub>  |                | Reserved                                                      |
| D801                      | <b>SLEEP</b>      | Green          | Indicates the module enters the<br>sleep mode                 |
| D805                      | RING <sub>0</sub> |                | Only used for internal test                                   |
| D802                      | <b>WAKEOUT</b>    | Green          | Indicates that the WAKE_OUT<br>signal output is at high level |
| D803                      | LED <sub>1</sub>  | Green          | LED_MODE signal of LGA pin 101                                |
| D804                      | LED <sub>2</sub>  | Green          | LED_STATUS signal of LGA pin<br>91                            |
| D711                      | RTS <sub>1</sub>  |                | Only used for internal test                                   |
| D712                      | CT <sub>S0</sub>  |                | Only used for internal test                                   |
| D713                      | CTS <sub>1</sub>  |                | Only used for internal test                                   |
| D710                      | RT <sub>S0</sub>  |                | Only used for internal test                                   |
| D715                      | TD <sub>1</sub>   |                | Only used for internal test                                   |
| D714                      | TD <sub>0</sub>   |                | Only used for internal test                                   |
| D716                      | TD <sub>2</sub>   |                | Only used for internal test                                   |

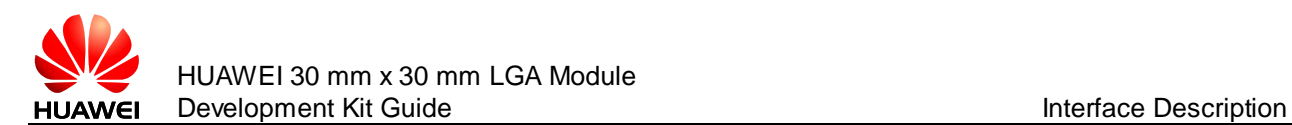

#### $\square$  note

Whether LED1 or LED2 is available depends on the module. For the details, you can refer to module's hardware guide.

# <span id="page-22-0"></span>3.3.4 **Audio Interface**

The DVK provides a 3.5 mm HEADSET connector on the interface board. You can connect a D3.5 4P plug earphone to test the PCM function.

The handset is ready for analog radio which is used for MU509 series and MC509 series module.

## <span id="page-22-3"></span><span id="page-22-1"></span>3.3.5 **Buttons**

The DVK provides a POWER\_ON\_OFF button (silk-screen is PWRON KEY) and a RESET (silk-screen is RESIN KEY) button, as shown in [Figure 3-3 .](#page-22-3)

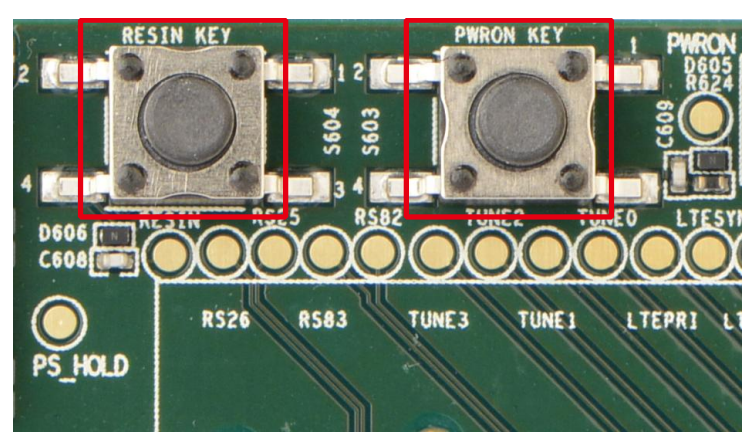

**Figure 3-3** POWER\_ON\_OFF and RESET button

## **POWER\_ON\_OFF Button**

After you press the POWER\_ON\_OFF button, the module is powered on. After the module is powered on, pressing the POWER\_ON\_OFF button for more than 2.5s can power off the module.

### **RESET Button**

When the module is powered on, pressing the RESET button can reset the module. For more information on the characteristics of the reset signal, please refer to the module's hardware guide.

## <span id="page-22-2"></span>3.3.6 **SIM Card Interface**

On the interface board ML0ME909UM VER.B, the DVK provides a standard push to push SIM card interface. On the interface board 30X30LGADB VER.A, the DVK provides a standard push to push SIM card interface and a Micro SIM card interface.

The module can support Class B/C SIM card. Before you turn on the module, insert a SIM card into the SIM card socket.

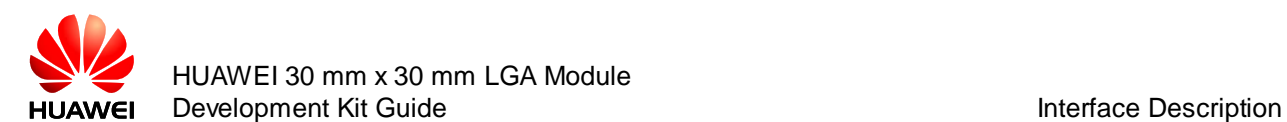

For more information on the characteristics of the SIM card interface, please refer to the module's hardware guide.

## <span id="page-23-0"></span>3.3.7 **Micro SD Card Interface**

The DVK provides a micro SD card interface. Customers can insert a micro SD card into the socket as memory function. Before using this function, please refer to module's hardware guide and make sure the module supports SDIO interface.

## <span id="page-23-1"></span>3.3.8 **Antenna Interface**

The DVK provides three antenna connectors: MAIN and AUX SMA RF connectors and GPS coaxial antenna connector. The external antennas should be assembled well before powering on the module.

SMA antenna connectors can be connected to an RF tester (CMU200 or Agilent 8960), or directly connected to external antennas for the testing services of the existing network. The GPS coaxial antenna connector can be directly connected to external GPS antenna for the test of GPS performance.

## <span id="page-23-2"></span>3.3.9 **UART Interface**

The DVK provides one 4-line UART interface (UART 1), one 8-line or 4-line UART interface (UART 0) and one 2-line UART interface (UART 2).

## <span id="page-23-3"></span>3.3.10 **DIP Switch SW601**

The interface board provides DIP switch SW601.

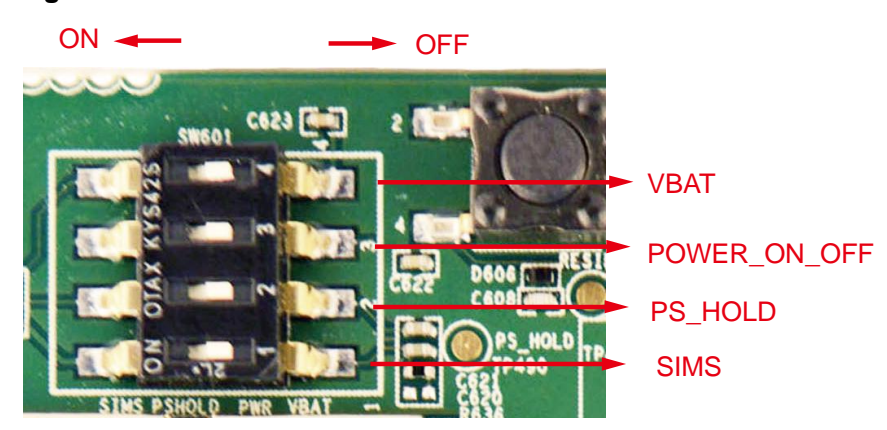

#### **Figure 3-4** DIP Switch SW601 on the interface ML0ME909UM VER.B

- When the VBAT signal is toggled to "ON" side, it is pulled down to the GND through a 10 kΩ resistor. Please keep VBAT in "ON" state anytime to discharge voltage when the module powers off.
- When the POWER ON OFF signal is toggled to "ON" side, it is pulled down to GND. In this situation, once the module is supplied power, it will be powered on automatically. Note that this function works only when R645 is mounted.

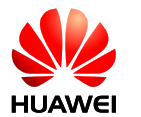

#### **Figure 3-5** Mounting R645

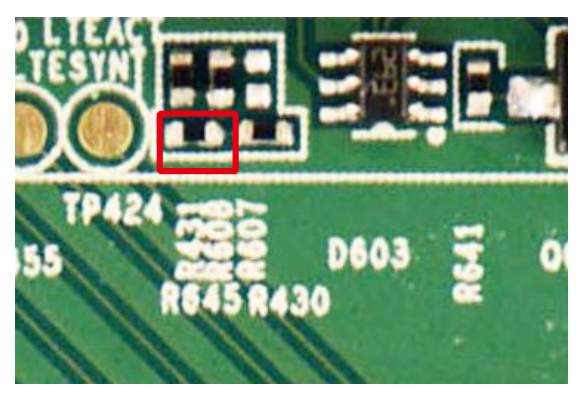

- When the PS\_HOLD is toggled to "ON" side, it will be pulled up to 1.8 V. Please keep PS\_HOLD in "OFF" state anytime.
- SIMS signal is used for internal test.

**Figure 3-6** DIP Switch SW601 on the interface 30X30LGADB VER.A

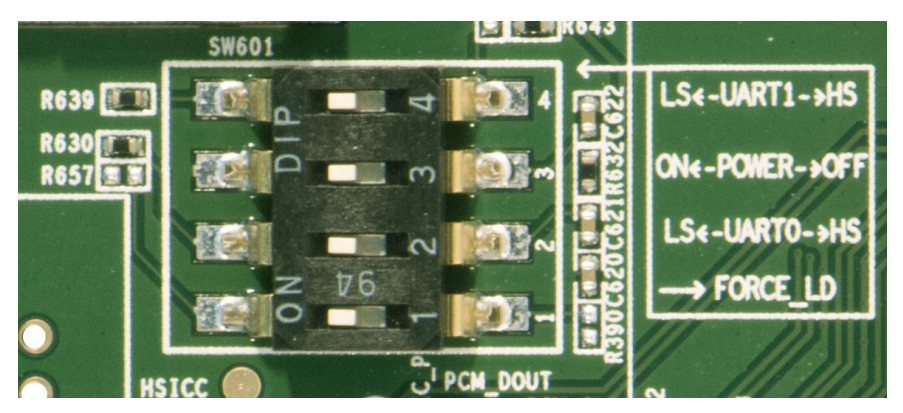

 UART1->HS: UART1 DB9 port on the mother board cannot be used. UART1 converts to USB signal on the interface board and can be tested through USB cable connecting to PC. In this situation, UART1 can work as high-speed UART if LGA module supports it. You should install the high-speed UART driver on the PC before you use it. Please contact with Huawei engineer to get the driver.

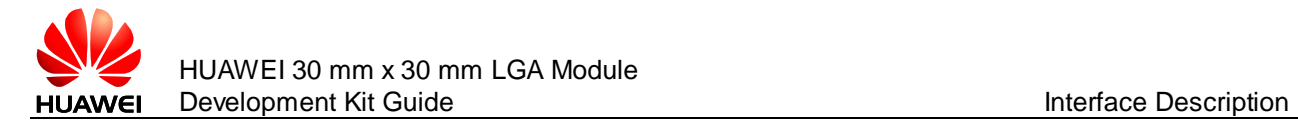

#### **Figure 3-7** HS\_UART1

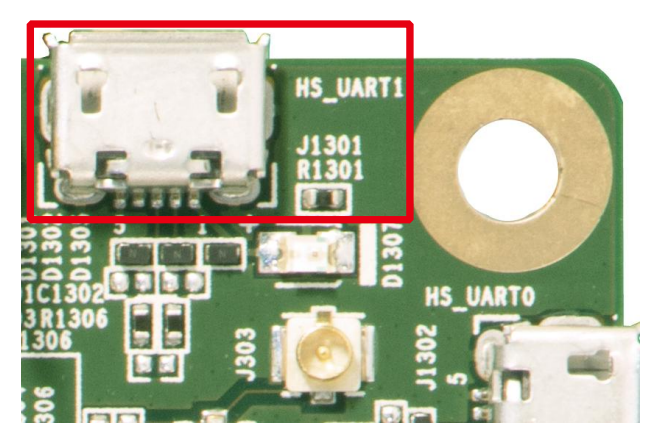

- LS<-UART1: UART1 DB9 port on the mother board can be used, but HS\_UART1 port on the interface board cannot be used.
- ON<-POWER: the POWER\_ON\_OFF signal is pulled down to GND. In this situation, once the module is supplied power, it will be powered on automatically. But if R645 is not installed, this function cannot be used, and then you need press PWRON KEY to power on the LGA module.
- POWER-> OFF: the POWER\_ON\_OFF signal is not pulled down to GND, which does not mean the LGA module will be powered off. You should press the PWRON KEY for n seconds to power off LGA module. "n" is different between LGA modules, and you can refer to LGA module's hardware guide.
- LS<-UART0->HS: refer to LS<-UART1->HS.
- FORCE\_LD: only for internal use.

## <span id="page-25-0"></span>3.3.11 **Test Points**

The DVK provides many test points for testing. The signal assignment of test points is shown in [Figure 3-8 a](#page-26-0)nd [Figure 3-9 .](#page-29-0)

<span id="page-26-0"></span>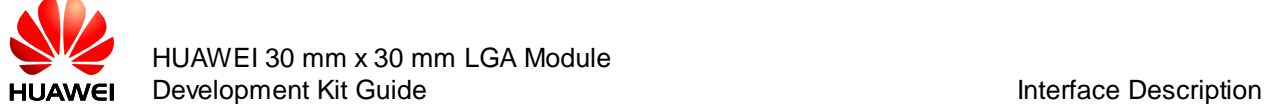

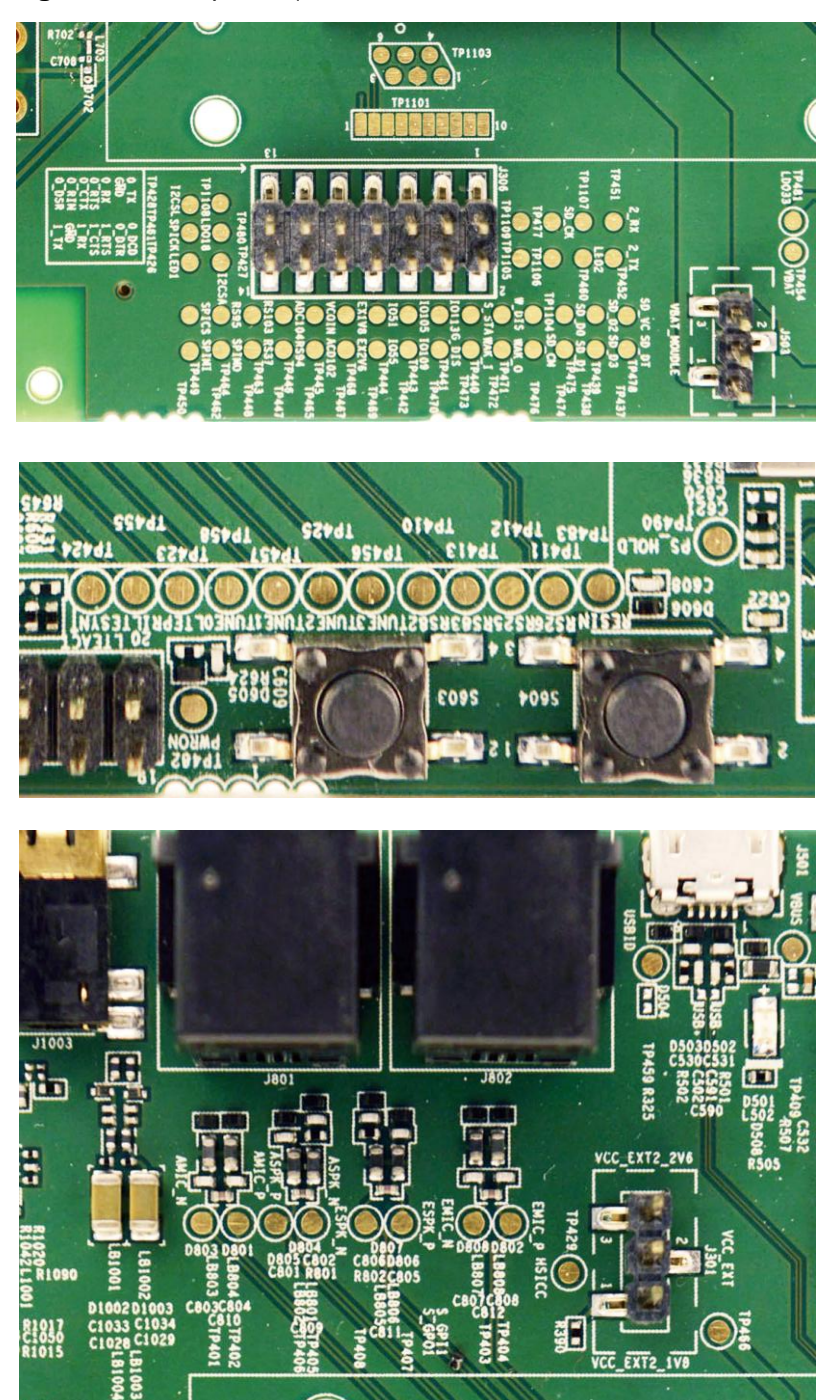

#### **Figure 3-8** Test points (for the interface board ML0ME909UM VER.B)

**Table 3-2** Test point assignment on the the interface board ML0ME909UM VER.B

| <b>Screen Name</b> | <b>Signal Name</b> | <b>Screen Name</b> | <b>Signal Name</b> |
|--------------------|--------------------|--------------------|--------------------|
| 2 RX               | UART2 RX           | <b>SPICS</b>       | SPI CS             |
| 2 TX               | UART2 TX           | <b>SPIMI</b>       | <b>SPI MISO</b>    |

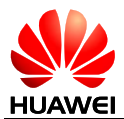

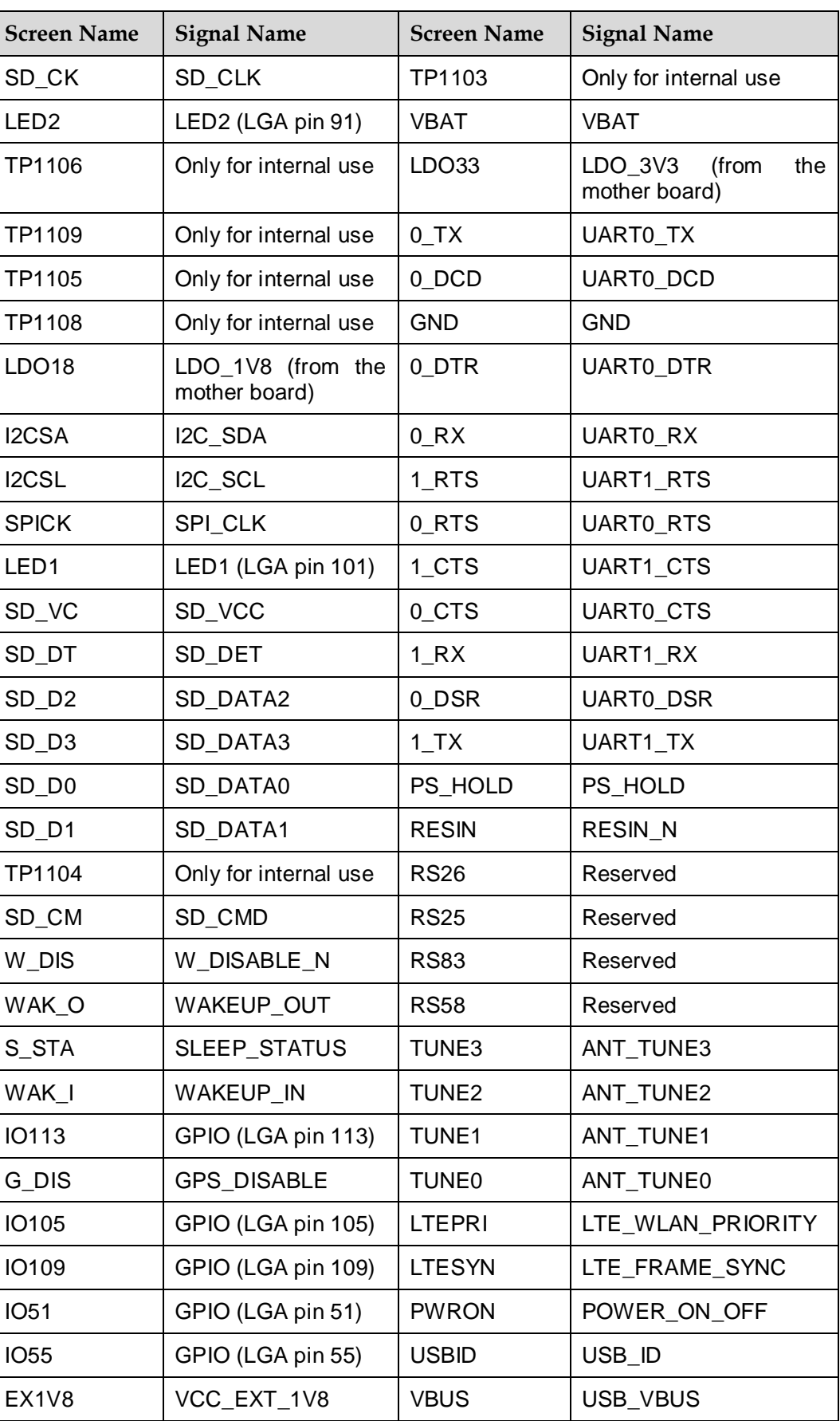

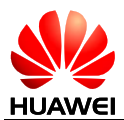

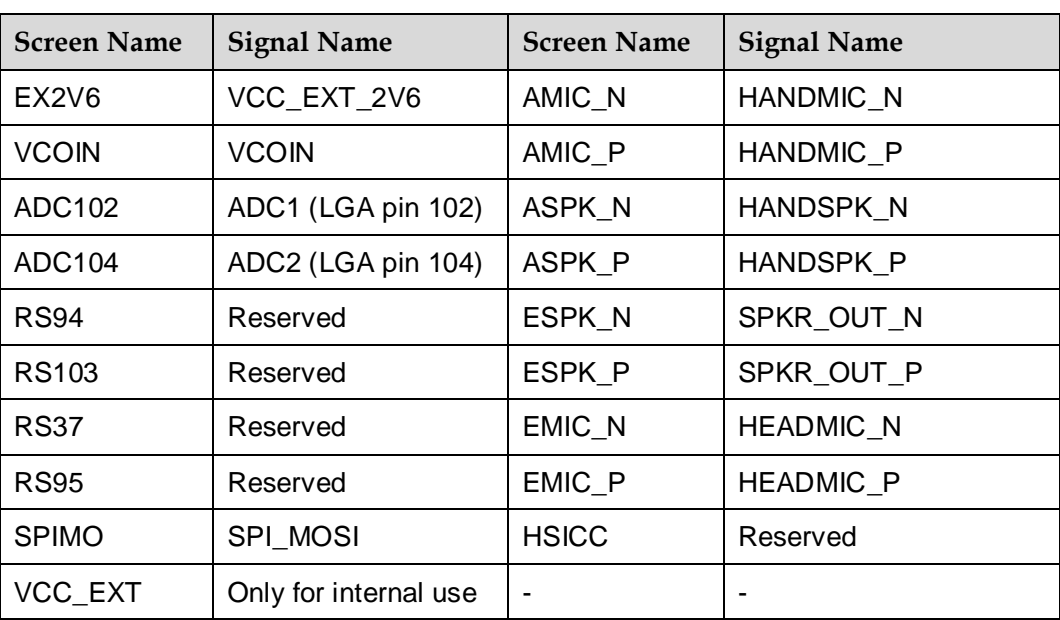

<span id="page-29-0"></span>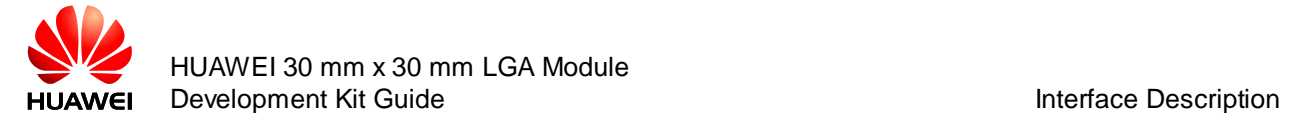

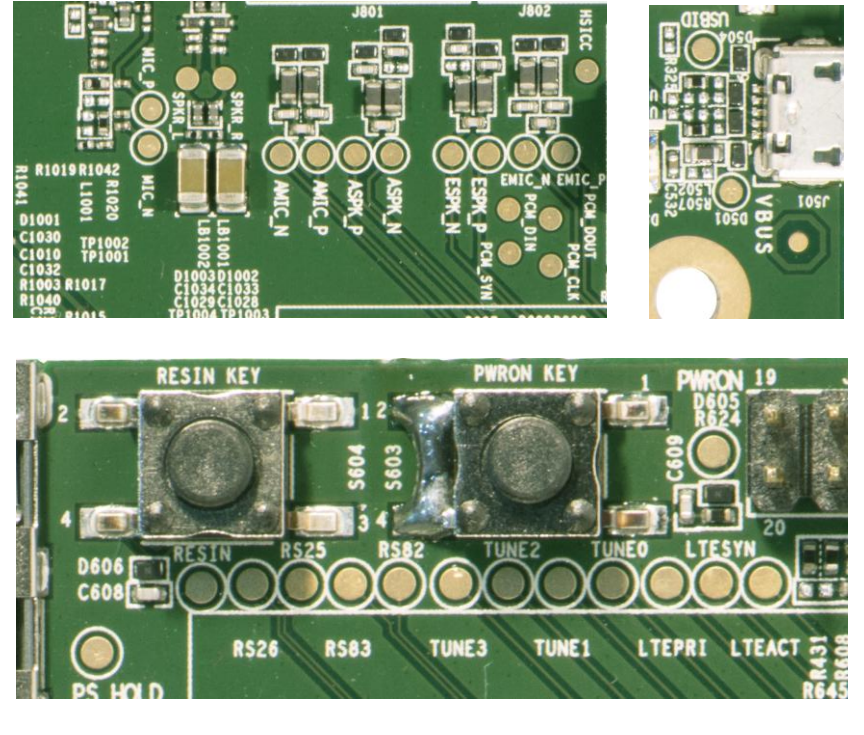

#### **Figure 3-9** Test points (for the interface board 30X30LGADB VER.A)

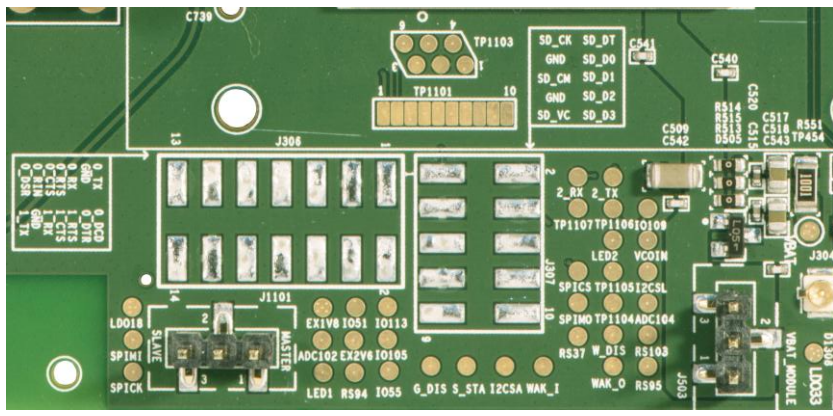

**Table 3-3** Test point assignment on the the interface board 30X30LGADB VER.A

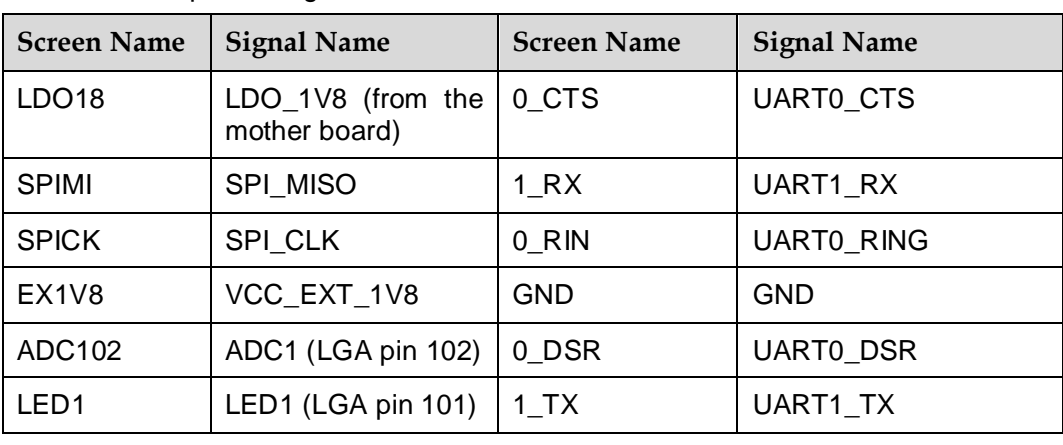

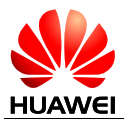

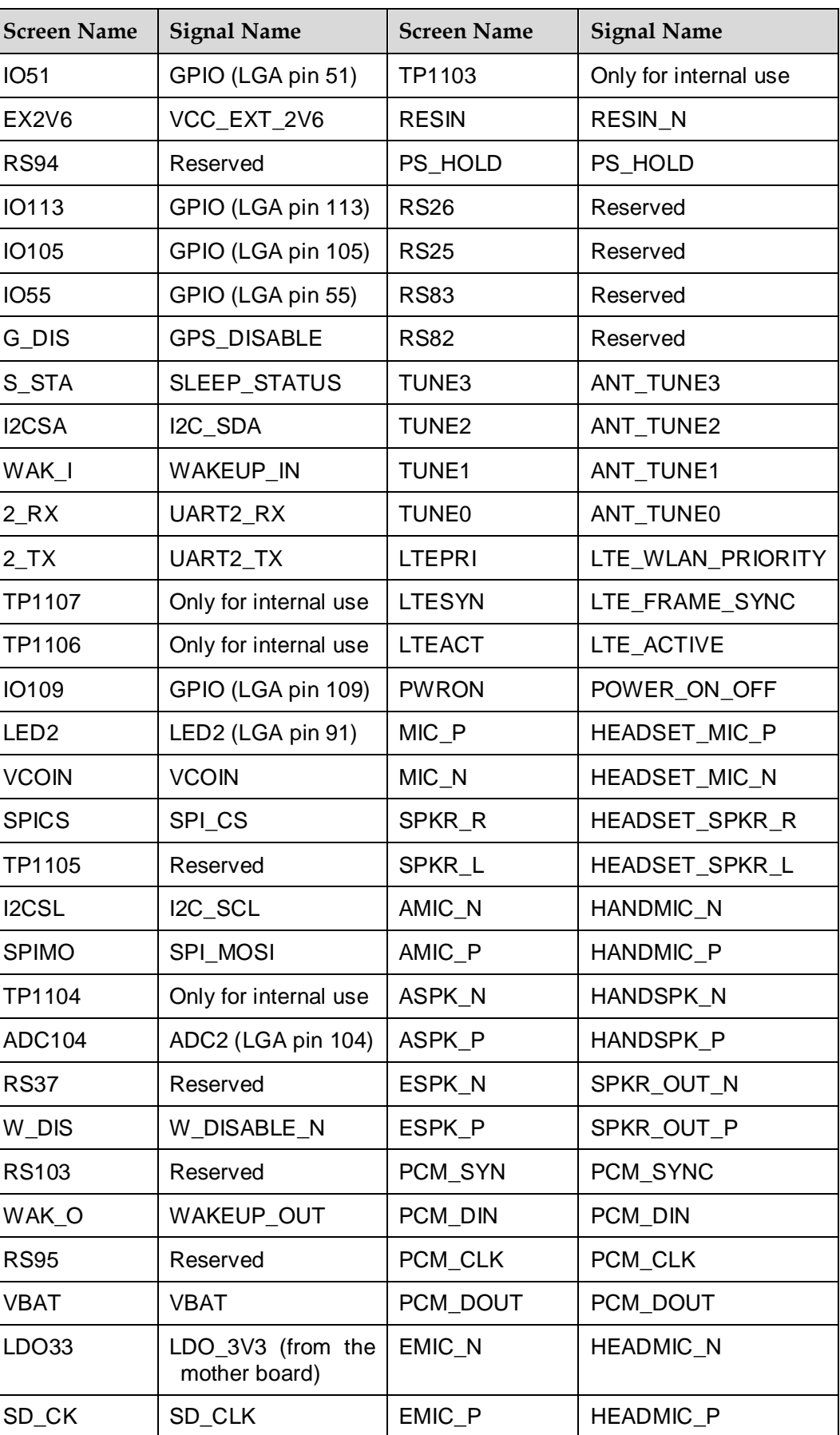

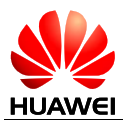

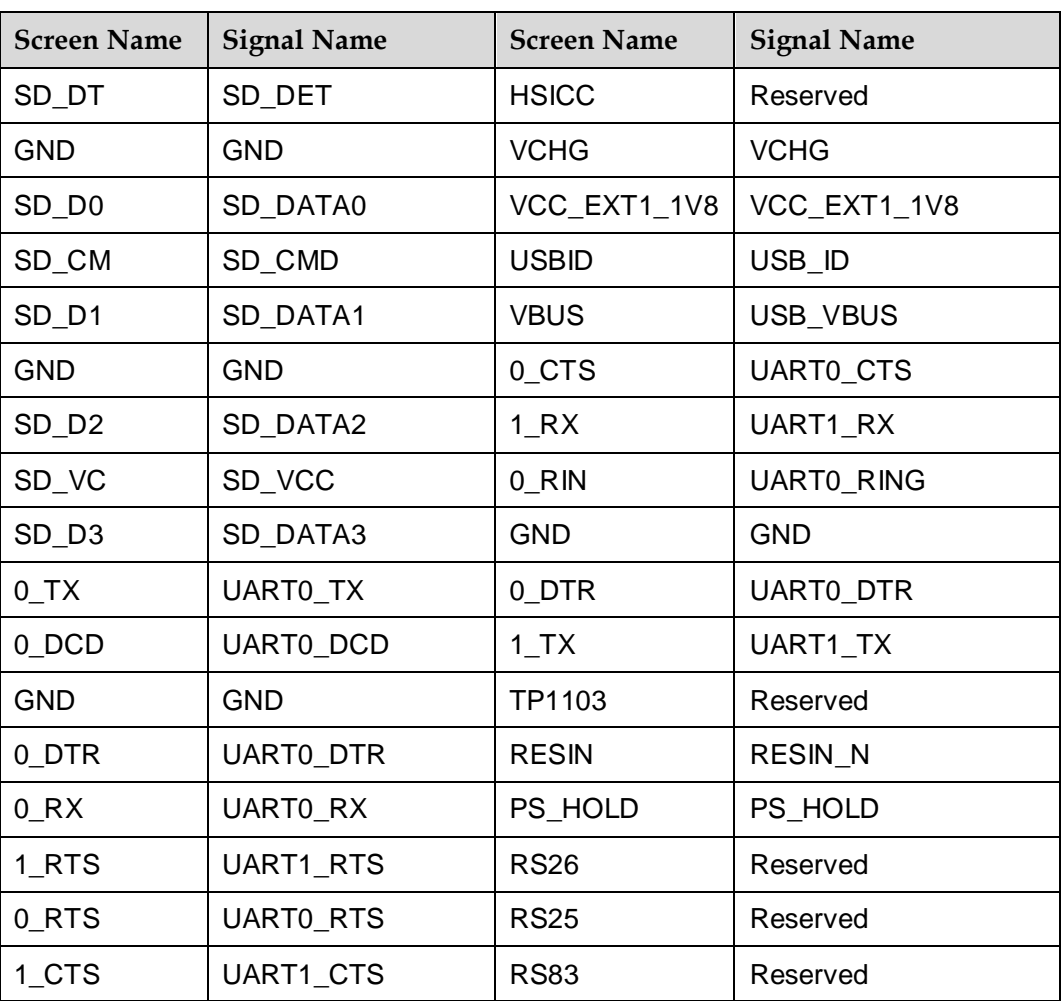

# <span id="page-31-0"></span>**3.4 Power Consumption Test**

This section describes how to test the current of the LGA module.

For this section, only the interface board is needed and power is provided by an external power supply.

Before the test, you should delete the following resistors to reduce leakage current:

For interface board 30X30LGADB VER.A, delete R551.

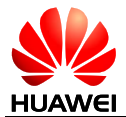

#### **Figure 3-10** Deleting R551

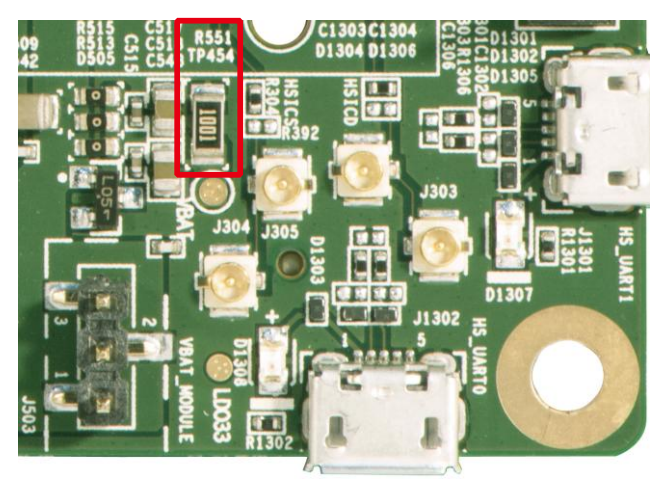

For interface board ML0ME909UM VER.B, delete R551 and R635.

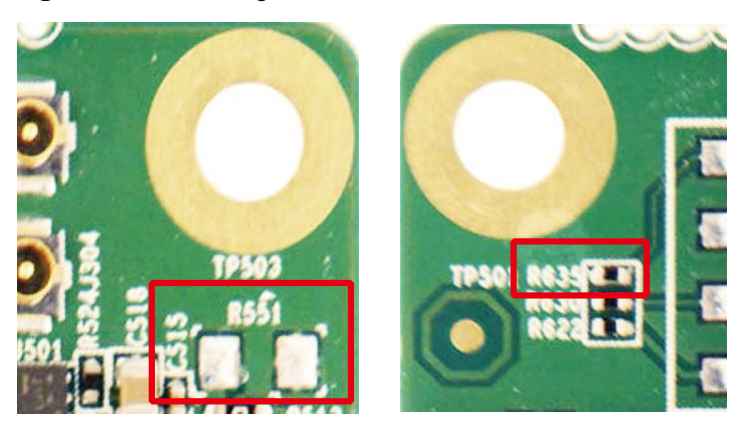

**Figure 3-11** Deleting R551 and R635

- Step 1 Disassemble the mother board and the interface board.
- Step 2 Connect the external power supply and interface board as follow:

VBAT is connected to the positive side and GND is connected to the negative side.

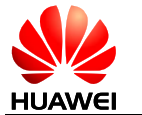

HUAWEI 30 mm x 30 mm LGA Module Development Kit Guide **Interface Description** 

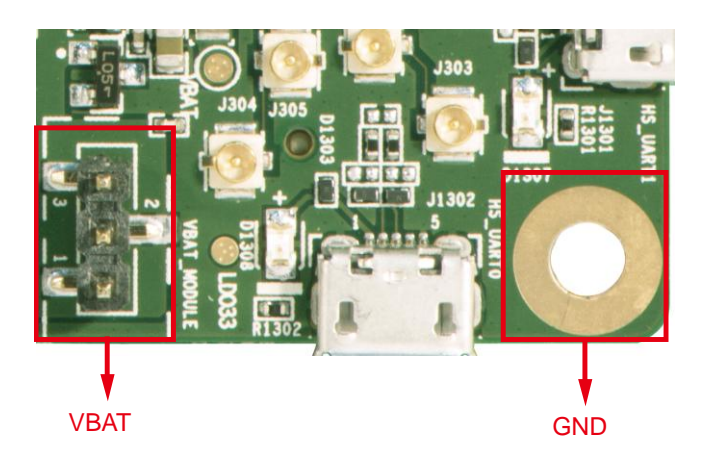

- Step 3 Set the voltage of the external power supply to be 3.8 V. The current range is not limited.
- Step 4 Power on the LGA module and record the current for different working status.

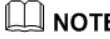

**WHE**<br>When you finish a test, please shut down the module and cut off the power supply. Before going on another test, please make sure the shutting down time is more than 10 seconds.

<span id="page-34-0"></span>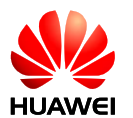

# **4 Acronyms and Abbreviations**

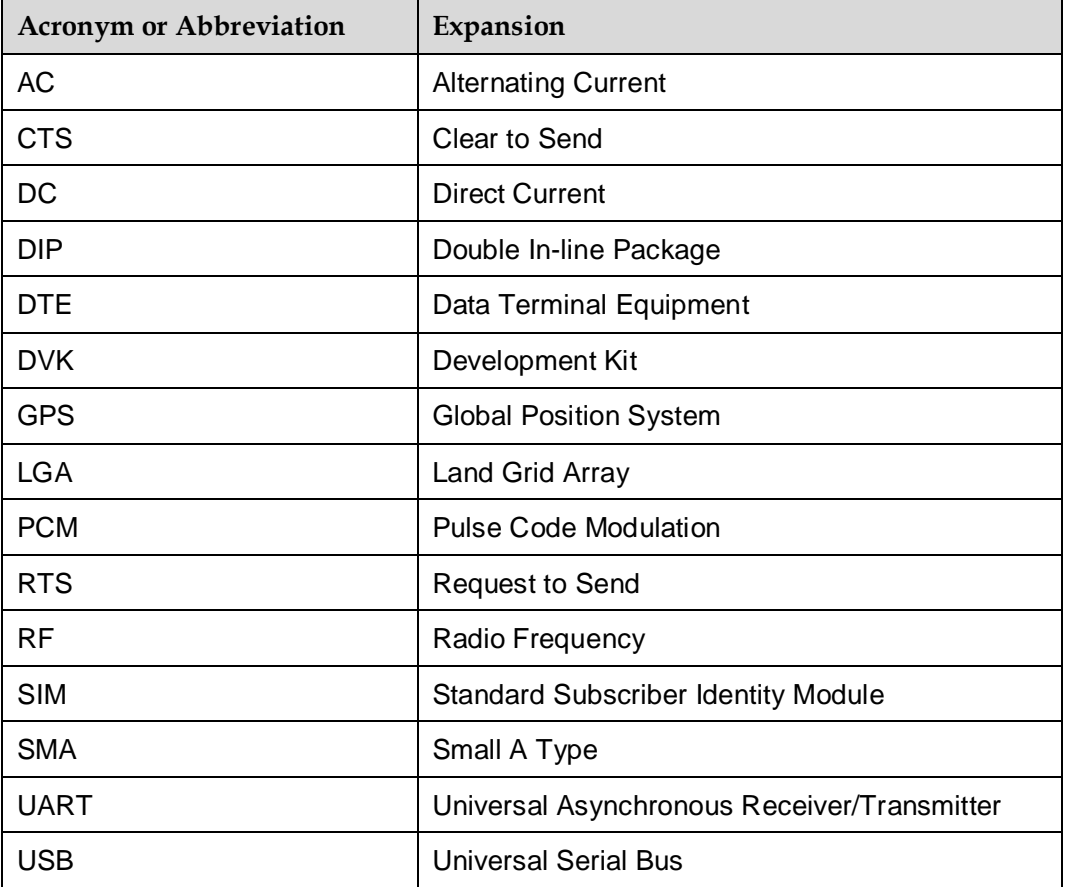